**Oracle E-Business Suite Configurations for Oracle Utilities Customer Cloud Service Integration to Oracle E-Business Suite for General Ledger and Accounts Payable**

Setup Guide Release 23C **F94137-01**

March 2024

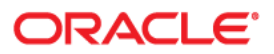

Oracle E-Business Suite Configurations for Oracle Utilities Customer Cloud Service Integration to Oracle E-Business Suite for General Ledger and Accounts Payable Setup Guide

[Copyright ©](https://docs.oracle.com/cd/E23003_01/html/en/cpyr.htm) 2000, 2024 Oracle and/or its affiliates.

# **Contents**

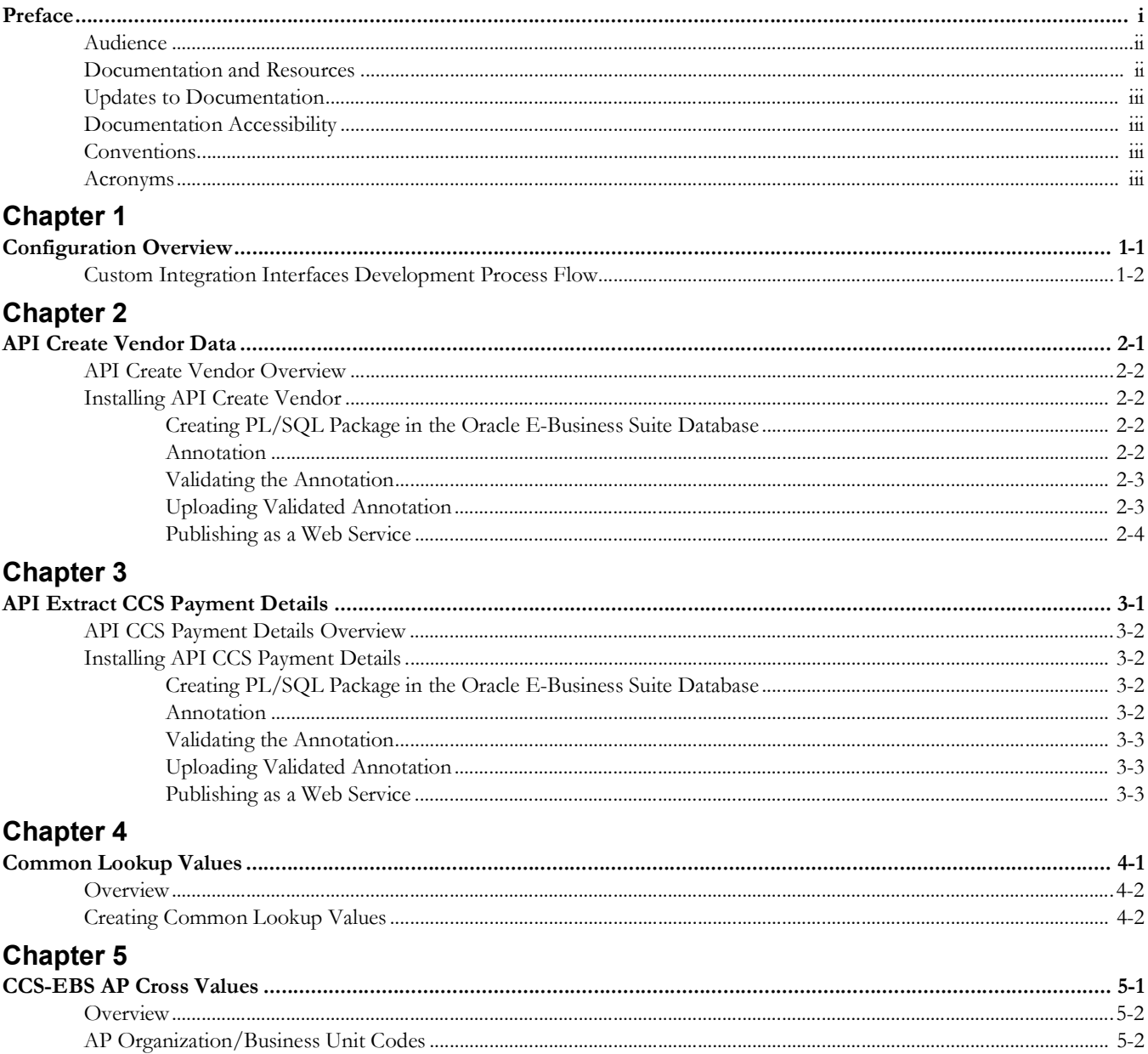

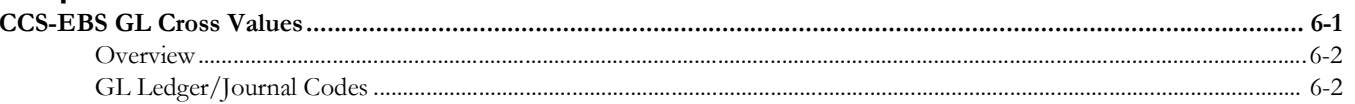

# **Preface**

<span id="page-4-0"></span>Welcome to the Oracle Utilities Customer Cloud Service Integration to Oracle E-Business Suite for General Ledger and Accounts Payable Setup Guide for release 23C. This document covers relevant information to manage and configure Oracle Field Service as required by the integration.

**Note:** The screenshots and images provided in this document are sample references based on the current release of Oracle Utilities Customer Cloud Service Integration to Oracle E-Business Suite for General Ledger and Accounts Payable. They may change based on changes in future releases.

The preface includes the following:

- [Audience](#page-5-0)
- [Documentation and Resources](#page-5-1)
- [Updates to Documentation](#page-6-0)
- [Documentation Accessibility](#page-6-1)
- **[Conventions](#page-6-2)**
- [Acronyms](#page-6-3)

# <span id="page-5-0"></span>**Audience**

This document is intended for anyone implementing the integration between Oracle Utilities Customer Cloud Service and Oracle E-Business Suite for General Ledger and Accounts Payable.

# <span id="page-5-1"></span>**Documentation and Resources**

For more information regarding this integration, foundation technology and the edge applications, refer to the following documents:

#### **Product Documentation**

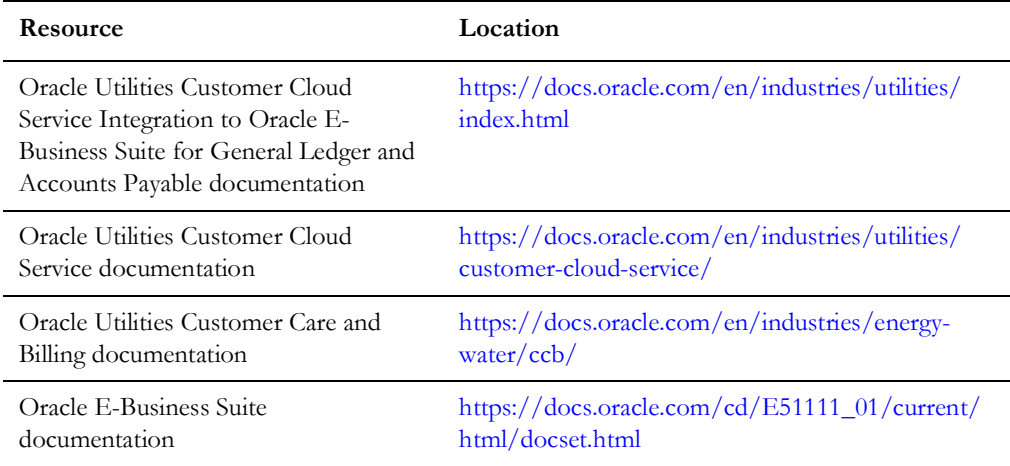

#### **Additional Documentation**

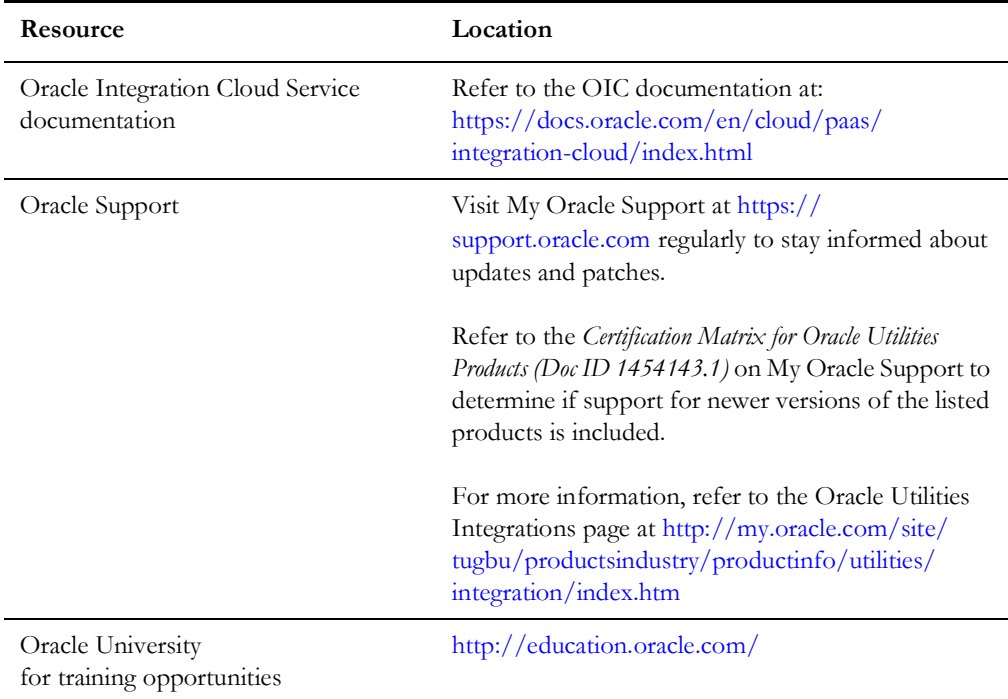

## <span id="page-6-0"></span>**Updates to Documentation**

The complete Oracle Utilities Customer Cloud Service Integration to Oracle E-Business Suite for General Ledger and Accounts Payable documentation set is available from Oracle Help Center at <https://docs.oracle.com/en/industries/energy-water/index.html>.

Visit [My Oracle Support](http://support.oracle.com) for additional and updated information about the product.

## <span id="page-6-1"></span>**Documentation Accessibility**

For information about Oracle's commitment to accessibility, visit the Oracle Accessibility Program website at [http://www.oracle.com/pls/topic/lookup?ctx=acc&id=docacc.](http://www.oracle.com/pls/topic/lookup?ctx=acc&id=docacc)

#### **Access to Oracle Support**

Oracle customers have access to electronic support for the hearing impaired. Visit: [http://www.oracle.com/pls/topic/lookup?ctx=acc&id=info or http://](http://www.oracle.com/pls/topic/lookup?ctx=acc&id=info or http://www.oracle.com/pls/topic/lookup?ctx=acc&id=trs) www.oracle.com/pls/topic/lookup?ctx=acc&id=trs

### <span id="page-6-2"></span>**Conventions**

The following text conventions are used in this document:

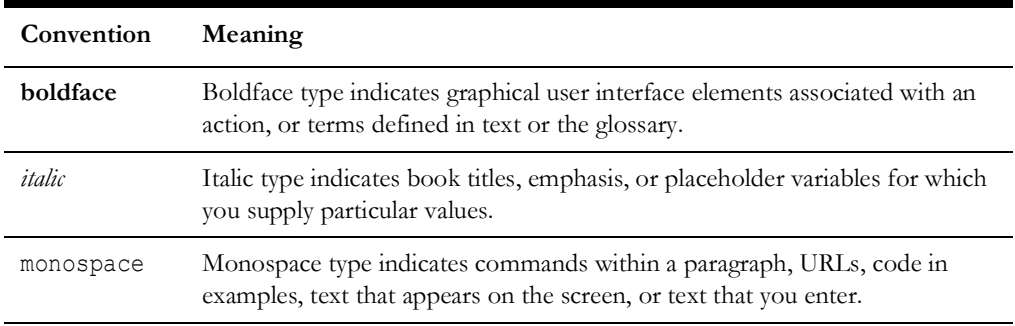

#### <span id="page-6-3"></span>**Acronyms**

The following terms are used in this document:

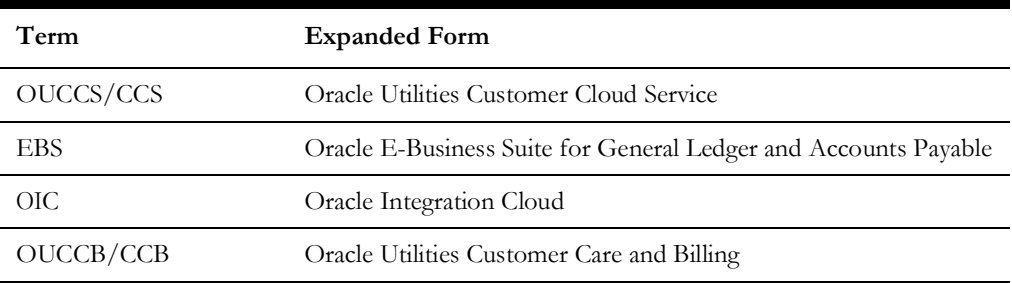

# **Configuration Overview**

<span id="page-7-1"></span><span id="page-7-0"></span>This chapter focuses on the Oracle E-Business Suite for General Ledger and Accounts Payable configuration details in the integration.

**Please note** that Oracle E-Business Suite for General Ledger and Accounts Payable will be referred to as Oracle E-Business Suite in this document.

To configure Oracle E-Business Suite for the integration between Oracle E-Business Suite for General Ledger and Accounts Payable and Oracle Utilities Customer Cloud Service:

- 1. Create an entry in the integration repository for the custom API to create/update a Payable Vendor and Vendor Site. Refer to [API Create Vendor Data](#page-11-2) for more details.
- 2. Create an entry in the integration repository for the custom API to extract Oracle Utilities Customer Cloud Service Payments created or voided. Refer to [API Extract](#page-16-2)  [CCS Payment Details](#page-16-2) for more information.
- 3. Create application common lookup values. Refer to [Common Lookup Values](#page-21-2) for more details.
- 4. Configure Payables integration. Refer to [CCS-EBS AP Cross Values](#page-25-2) for details.
- 5. Configure GL integration. Refer to [CCS-EBS GL Cross Values](#page-28-2) for more details.

# <span id="page-8-0"></span>**Custom Integration Interfaces Development Process Flow**

While creating or developing custom services for your business needs, consider the following conditions:

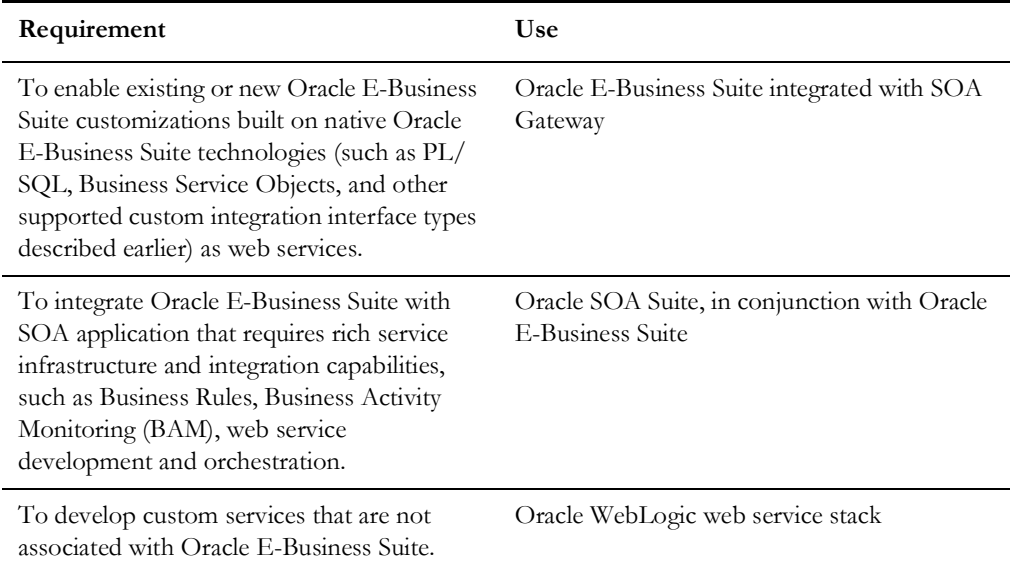

The following diagram illustrates the entire process flow of enabling custom integration interfaces:

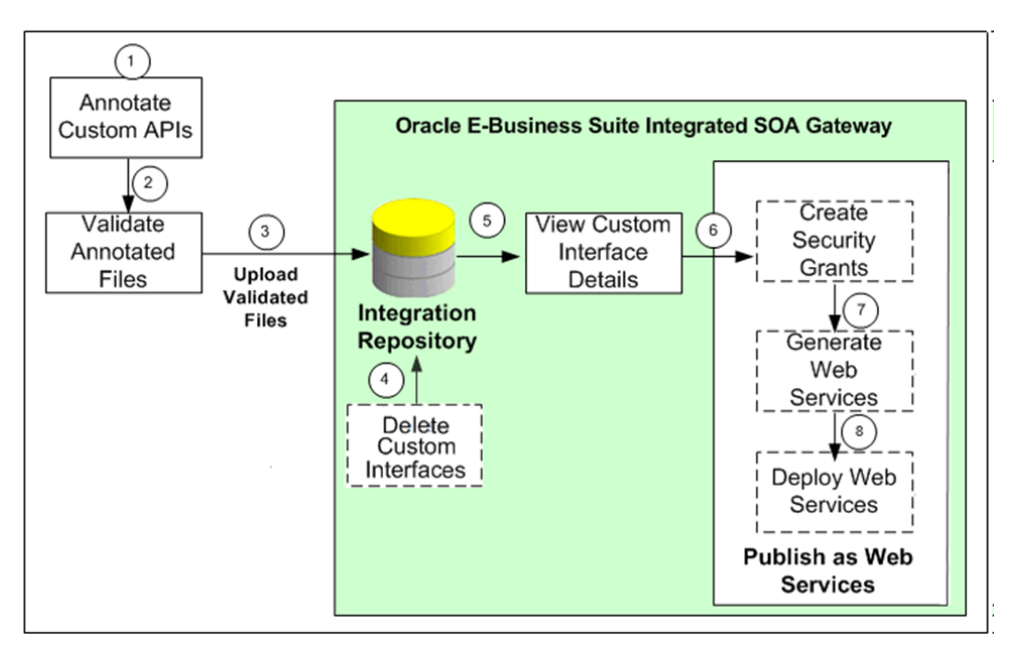

The custom integration interfaces development process flow is as follows:

1. Users with the Integration Developer role annotate custom integration interface definition based on the Integration Repository annotation standards for the supported interface types.

For more information, refer to the **Integration Repository Annotation Standards** section in the *Oracle E-Business Suite Integrated SOA Gateway Developer's Guide*.

**Note that** for custom PL/SQL APIs (simple data types only) that are created with a custom schema, you can publish such custom APIs in Oracle Integration Repository. Additionally, perform the following tasks for such APIs with a custom schema:

- a. Grant access to the APPS schema.
	- a. Connect to a custom schema as EBS SYSTEM if your instance is on AD and TXK Delta 13 release update packs (RUPs) or later, or as SYSTEM if your instance is on an earlier AD and TXK RUP.

sqlplus '/ as EBS\_SYSTEM'

The R12.AD.C.Delta.13 and R12.TXK.C.Delta.13 RUPs introduce the EBS SYSTEM schema. If you are running Release Update Packs for AD and TXK Delta 13 or later, the database privileges are granted to the Oracle E-Business Suite administration account, EBS\_SYSTEM. Only the minimally required database privileges required to run Oracle E-Business Suite are granted to APPS by EBS\_SYSTEM.

For more information, refer to the following:

- Document 2755875.1, *Oracle E-Business Suite Release 12.2 System Schema Migration*
- Document 2758993.1, *Managing Database Privileges in Oracle E-Business Suite Release 12.2 (Running adgrants.sql)*
- b. Use the following command to grant access.

GRANT EXECUTE on <custom\_schema>.<custom\_package> TO APPS;

- b. Create a synonym for the custom stored procedure.
	- a. Connect to the APPS schema.

sqlplus <APPS Username> Enter password: password

b. Create a synonym.

CREATE SYNONYM <custom\_package> FOR <custom\_schema>.<custom\_package>;

2. Users who have the Integration Administrator role validate the annotated custom interface definitions against the annotation standards. This validation is performed by running the Integration Repository Parser (IREP Parser), a design time tool, to read the annotated files, and then generate an Integration Repository loader file (iLDT ) if no error occurred.

For more information, refer to the Setting Up and Using the Integration Repository Parser and [Generating ILDT Files s](https://docs.oracle.com/cd/E26401_01/doc.122/e20925/T511175T543269.htm#isgig_customgenildt)ections in the *Oracle E-Business Suite Integrated SOA Gateway Implementation Guide.*

3. Users who have the Integration Administrator role upload the generated iLDT file to Oracle Integration Repository.

For more information, refer to the [Uploading ILDT Files to Integration Repository](https://docs.oracle.com/cd/E26401_01/doc.122/e20925/T511175T543269.htm#isgig_customupload) section in the the *Oracle E-Business Suite Integrated SOA Gateway Implementation Guide.*

4. (Optional) Users who have the Integration Administrator role can delete the custom integration interfaces if needed.

Before starting to use a custom integration interface from the Integration Repository, users who have the Integration Administrator role can delete the custom interface if it is not yet generated or deployed as a web service. The administrators can first locate the custom interface from the Integration Repository user interface, and then click **Delete Interface** on the **Overview** tab on the **Custom Interface Details** page.

If a custom interface has been generated or deployed, it must be reset or undeployed to its initial state before it can be deleted. Refer to the [Deleting Custom Integration](https://docs.oracle.com/cd/E26401_01/doc.122/e20925/T511175T543269.htm#isgig_deletecustom)  [Interfaces](https://docs.oracle.com/cd/E26401_01/doc.122/e20925/T511175T543269.htm#isgig_deletecustom) section in the *Oracle E-Business Suite Integrated SOA Gateway Implementation Guide.*

- 5. All users can view the uploaded custom interfaces from the Integration Repository user interface.
- 6. (Optional) Users who have the Integration Administrator role then create necessary security grants for the custom integration interfaces if needed.

This is achieved by first locating the custom interface from the Integration Repository, and then selecting methods contained in the selected custom interface before clicking **Create Grant**. The **Create Grants** page is displayed where the administrators can grant the selected method access permissions to a user, user group, or all users.

7. (Optional) Users who have the Integration Administrator role can generate SOAP services if the custom interfaces can be service enabled.

This is achieved by first locating the custom interface, and then specifying the interaction pattern either at the interface level or the method level before clicking **Generate** in the selected **Custom Interface Details** page. Refer to the [Generating](https://docs.oracle.com/cd/E26401_01/doc.122/e20925/T511175T543269.htm#isgig_custom_gen1)  [Custom SOAP Web Services](https://docs.oracle.com/cd/E26401_01/doc.122/e20925/T511175T543269.htm#isgig_custom_gen1) section in the *Oracle E-Business Suite Integrated SOA Gateway Implementation Guide.*

8. (Optional) Users who have the Integration Administrator role deploy the services from Oracle Integration Repository to the application server.

For more information, refer to the *Oracle E-Business Suite Integrated SOA Gateway Implementation Guide* at: [https://docs.oracle.com/cd/E26401\\_01/doc.122/e20925/](https://docs.oracle.com/cd/E26401_01/doc.122/e20925/T511175T543269.htm#isgig_customsetup) [T511175T543269.htm#isgig\\_customsetup](https://docs.oracle.com/cd/E26401_01/doc.122/e20925/T511175T543269.htm#isgig_customsetup)

# <span id="page-11-2"></span>**API Create Vendor Data**

<span id="page-11-1"></span><span id="page-11-0"></span>This chapter focuses on the Integration Repository configuration details for API Create Vendor in Oracle E-Business Suite. It includes the following:

- [API Create Vendor Overview](#page-12-0)
- [Installing API Create Vendor](#page-12-1)

### <span id="page-12-0"></span>**API Create Vendor Overview**

This section covers basic API overview for Payables Vendors. Oracle E-Business Suite for General Ledger and Accounts Payable includes the Oracle Utilities Customer Cloud Service customers as vendors for one-time payment as part of the Oracle Utilities Customer Cloud Service Payment Request flow.

The key attributes will be captured from Oracle Utilities Customer Cloud Service and synchronized with Oracle E-Business Suite in two modes - **Create** and **Update**.

This API seamless integration between Oracle E-Business Suite and Oracle Utilities Customer Cloud Service helps to maintain the same Customer/Vendor definition across both platforms.

### <span id="page-12-1"></span>**Installing API Create Vendor**

This section focuses on the API Create Vendor installation, including:

- [Creating PL/SQL Package in the Oracle E-Business Suite Database](#page-12-2)
- **[Annotation](#page-12-3)**
- [Validating the Annotation](#page-13-0)
- [Uploading Validated Annotation](#page-13-1)
- [Publishing as a Web Service](#page-14-0)

#### <span id="page-12-2"></span>**Creating PL/SQL Package in the Oracle E-Business Suite Database**

The Oracle E-Business Suite sysadmin or the Database Administrator are the indicated roles to create the PL/SQL package in the Oracle E-Business Suite database.

To create the PL/SQL package in the Oracle E-Business Suite database:

- 1. Download the PL/SQL package source file. It is located inside the ccs\_ebs\_fin.01\_23\_3000\_sql.zip file. Read the **ReadMe.txt** file for more information about the configuration tasks.
- 2. Connect to the Oracle E-Business Suite database with the DB user you used to create custom objects.
- 3. Execute the PL/SQL package source file.
- 4. Create a synonym for the DB application user.
- 5. Grant the execute privilege to the DB application user.

#### <span id="page-12-3"></span>**Annotation**

The package already has the annotation in the header section:

 $/*$  \$Header: \$ \*/ /\*# \* This custom PL/SQL package can be used to insert vendors & sites \* @rep:scope public \* @rep:product AP \* @rep:displayname CCS\_EBS\_VENDOR\_IMPORT\_PKG

\* @rep:category BUSINESS\_ENTITY AP\_PAYABLES

```
/*#
* Create Vendor Data
* @param P_VENDOR_NAME varchar2
* @param P_SEGMENT1 varchar2
* @param P_VENDOR_SITE_CODE varchar2
* @param P_BUSINESS_UNIT varchar2
* @param P_PAYMENT_CURRENCY_CODE varchar2
* @param P_ADDRESS_LINE1 varchar2
* @param P_ADDRESS_LINE2 varchar2
* @param P_ADDRESS_LINE3 varchar2
* @param P_ADDRESS_LINE4 varchar2
* @param P_CITY varchar2
* @param P_STATE varchar2
* @param P_ZIP varchar2
* @param P_COUNTRY varchar2
* @param P_VENDOR_ID varchar2
* @param P_VENDOR_SITE_ID varchar2
* @param P_JOB_STATUS varchar2
* @param P_JOB_MESSAGE varchar2
* @rep:scope public
* @rep:lifecycle active
* @rep:displayname CREATE_VENDOR_DATA
*/
```
#### <span id="page-13-0"></span>**Validating the Annotation**

To validate the annotation:

\*/

1. Copy the package header definition with the annotation to the corresponding path in the file.

\$FND\_TOP/patch/115/sql in the server where the Oracle E-Business Suite instance is running.

2. Generate the iLDT file.

```
$IAS ORACLE HOME/perl/bin/perl $FND TOP/bin/irep parser.pl -g -v -
username=sysadmin per:patch/115/
sql:ccs ebs vendor import pkg.pls:23.3000=ccs ebs vendor import pk
g.pls
```
**Note**: Make sure to source the environment variables.

The command uses ccs\_ebs\_vendor\_import\_pkg.pls as the one including the annotation and the user sysadmin, the filename and the user can be different depending on the file name you are using and your Oracle E-Business Suite admin account.

The command will generate an iLDT file.

Example: ccs\_ebs\_vendor\_import\_pkg\_pls.ildt

#### <span id="page-13-1"></span>**Uploading Validated Annotation**

Run the following command to upload the iLDT file to the integration repository. You can replace the iLDT file name with the file generated in the [Validating the Annotation](#page-13-0) section.

```
$FND_TOP/bin/FNDLOAD apps/apps 0 Y UPLOAD $FND_TOP/patch/115/
import/wfirep.lct ccs_ebs_vendor_import_pkg_pls.ildt
```
**Note**: Make sure to source the environment variables.

#### <span id="page-14-0"></span>**Publishing as a Web Service**

To publish the PL/SQL package:

- 1. Login to the Oracle E-Business Suite instance with the user that has Integration Repository Admin role.
- 2. Search for the PL/SQL **Interface Type** and **Internal Name**. Example: %CCS%

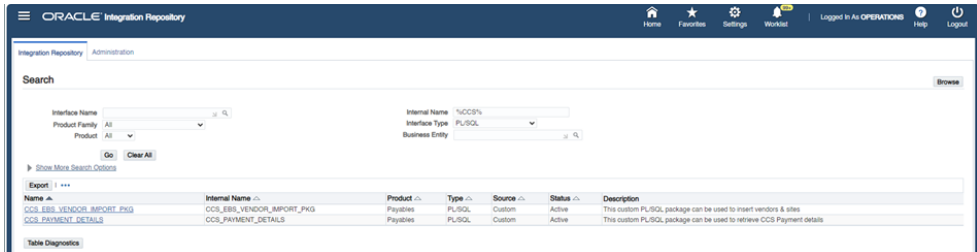

3. Click the "CCS\_EBS\_VENDOR\_IMPORT\_PKG" package.

If the "CCS\_EBS\_VENDOR\_IMPORT\_PKG" package is not listed on the **Integration Repository** tab, check for any warning or error message while creating the package. Refer to the [Creating PL/SQL Package in the Oracle E-Business Suite](#page-12-2)  [Database](#page-12-2) section for more details.

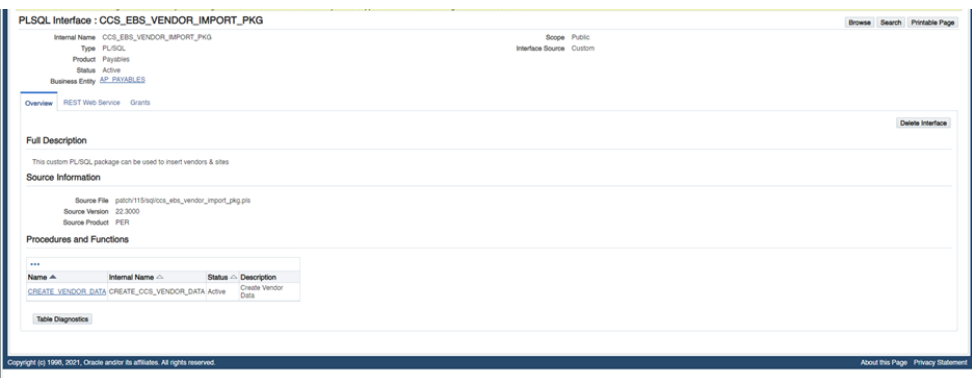

4. Navigate to the **REST Web Service** tab, enter "CREATE\_VENDOR\_DATA" as the alias, and click **Deploy**. If the deployment is successful, you will see the **REST Service Status** as "Deployed".

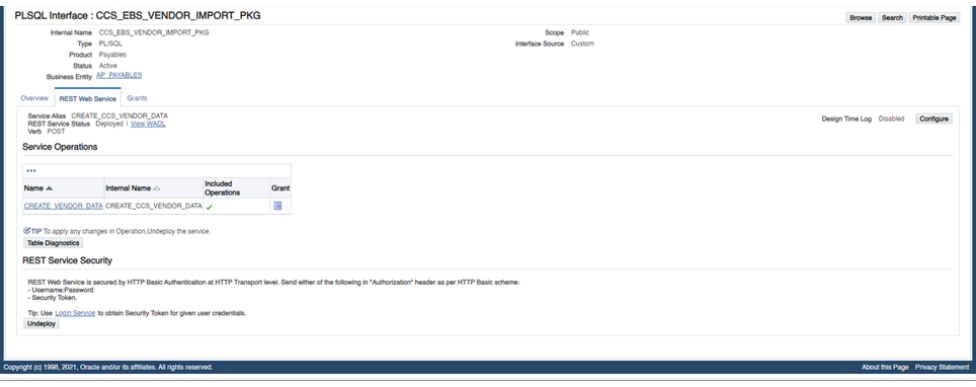

5. Navigate to the **Grants** tab and create grant at least for the user you will use to configure the "OU EBSFIN for CCS-EBSFIN" Oracle Integration Cloud connection.

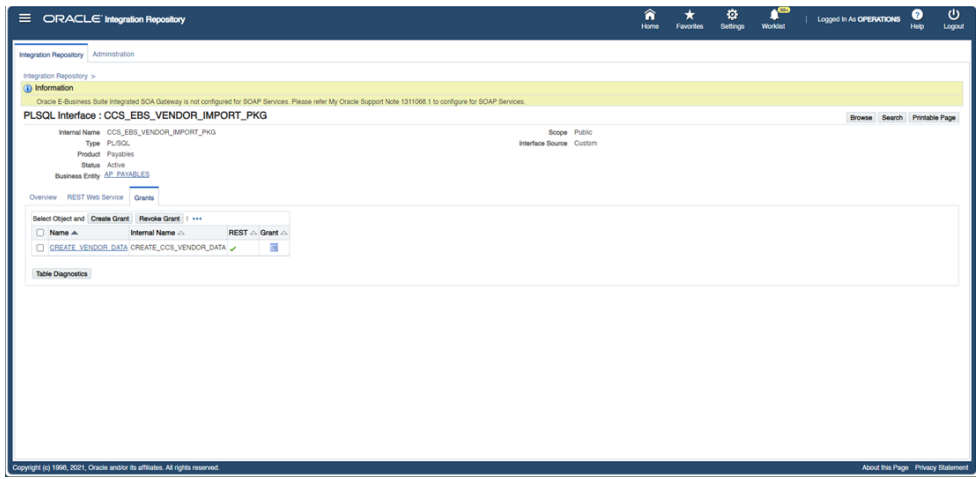

# <span id="page-16-2"></span><span id="page-16-0"></span>**API Extract CCS Payment Details**

<span id="page-16-1"></span>This chapter focuses on the Integration Repository configuration details for API Extract CCS Payment Details in Oracle E-Business Suite. It includes the following:

- [API CCS Payment Details Overview](#page-17-0)
- [Installing API CCS Payment Details](#page-17-1)

### <span id="page-17-0"></span>**API CCS Payment Details Overview**

This section covers basic API overview for Payment Details. Oracle E-Business Suite for General Ledger and Accounts Payable includes the Oracle Utilities Customer Cloud Service customers as vendors for one-time payment as part of the Oracle Utilities Customer Cloud Service Payment Request flow.

The key attributes will be captured from Oracle Utilities Customer Cloud Service and synchronized with Oracle E-Business Suite in two modes - **Create** and **Update**.

This API seamless integration between Oracle E-Business Suite and Oracle Utilities Customer Cloud Service helps to maintain the same Customer/Vendor definition across both platforms.

### <span id="page-17-1"></span>**Installing API CCS Payment Details**

This section focuses on the API CCS Payment Details installation, including:

- [Creating PL/SQL Package in the Oracle E-Business Suite Database](#page-17-2)
- **[Annotation](#page-17-3)**
- [Validating the Annotation](#page-18-0)
- [Uploading Validated Annotation](#page-18-1)
- [Publishing as a Web Service](#page-18-2)

#### <span id="page-17-2"></span>**Creating PL/SQL Package in the Oracle E-Business Suite Database**

The Oracle E-Business Suite sysadmin or the Database Administrator are the indicated roles to create the PL/SQL package in the Oracle E-Business Suite database.

To create the PL/SQL package in the Oracle E-Business Suite database:

- 1. Download the PL/SQL package source file. It is located inside the ccs\_ebs\_fin.01\_23\_3000\_sql.zip file. Read the **ReadMe.txt** file for more information about the configuration tasks.
- 2. Connect to the Oracle E-Business Suite database with the DB user you used to create custom objects.
- 3. Execute the PL/SQL package source file.
- 4. Create a synonym for the DB application user.
- 5. Grant the execute privilege to the DB application user.

#### <span id="page-17-3"></span>**Annotation**

The package already has the annotation in the header section:

```
/* $Header: $ */
/*#
* This custom PL/SQL package can be used to retrieve CCS Payment 
details
* @rep:scope public
* @rep:product AP
* @rep:displayname ccs_payment_details
```

```
* @rep:category BUSINESS_ENTITY AP_PAYABLES
*/
/*#
* CCS Payment Details
* @param ReProcessDate varchar2
* @param ReProcessPayments clob
* @param Errors varchar2
* @param PaymentDetails clob
* @rep:scope public
* @rep:lifecycle active
* @rep:displayname CCS_PAYMENT_DETAILS
*/
```
#### <span id="page-18-0"></span>**Validating the Annotation**

To validate the annotation:

1. Copy the package header definition with the annotation to the corresponding path in the file.

\$FND\_TOP/patch/115/sql in the server where the Oracle E-Business Suite instance is running.

2. Generate the iLDT file.

```
$IAS ORACLE HOME/perl/bin/perl $FND TOP/bin/irep parser.pl -g -v -
username=sysadmin per:patch/115/
sql:ccs payment details.pls:23.3000=ccs payment details.pls
```
**Note**: Make sure to source the environment variables.

The command uses ccs\_ebs\_vendor\_import\_pkg.pls as the one including the annotation and the user sysadmin, the filename and the user can be different depending on the file name you are using and your Oracle E-Business Suite admin account.

The command will generate an iLDT file.

Example: ccs\_payment\_details\_pls.ildt

#### <span id="page-18-1"></span>**Uploading Validated Annotation**

Run the following command to upload the iLDT file to the Integration Repository. You can replace the iLDT file name with the file generated in the [Validating the Annotation](#page-18-0) section.

\$FND\_TOP/bin/FNDLOAD apps/apps 0 Y UPLOAD \$FND\_TOP/patch/115/ import/wfirep.lct ccs\_payment\_details.ildt

**Note**: Make sure to source the environment variables.

#### <span id="page-18-2"></span>**Publishing as a Web Service**

To publish the PL/SQL package:

1. Login to the Oracle E-Business Suite instance with the user that has Integration Repository Admin role.

2. Search for the PL/SQL **Interface Type** and **Internal Name**. Example: %CCS%

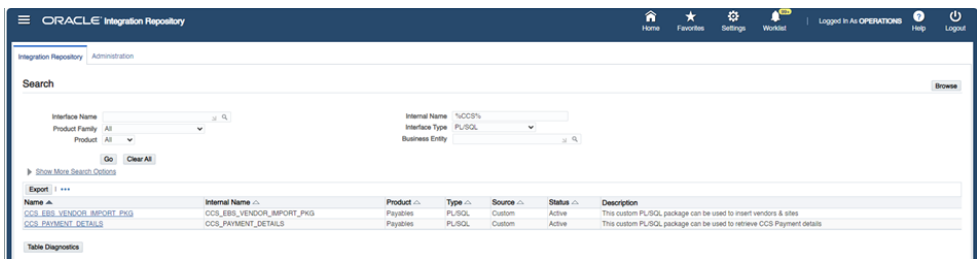

3. Click the "CCS\_PAYMENT\_DETAILS" package.

If the "CCS\_PAYMENT\_DETAILS" package is not listed on the **Integration Repository** tab, check for any warning or error message while creating the package. Refer to the [Creating PL/SQL Package in the Oracle E-Business Suite Database](#page-17-2) section for more details.

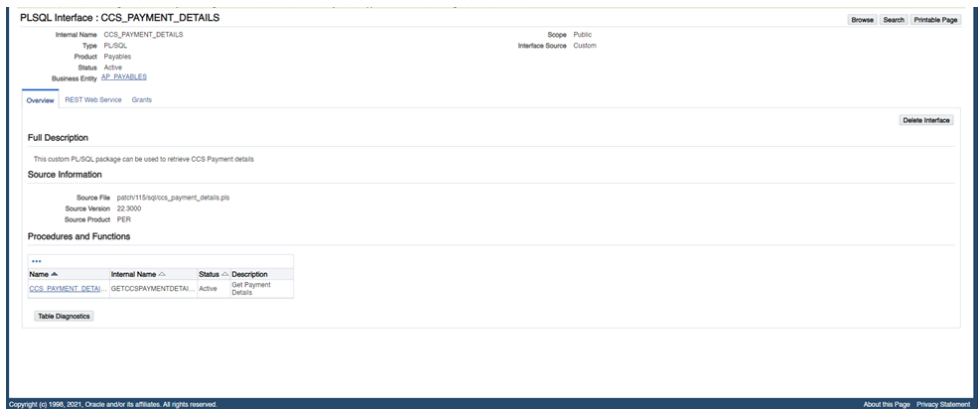

4. Navigate to the **REST Web Service** tab, enter "GETCCSPAYMENTDETAILS " as the alias, and click **Deploy**. If the deployment is successful, you will see the **REST Service Status** as "Deployed".

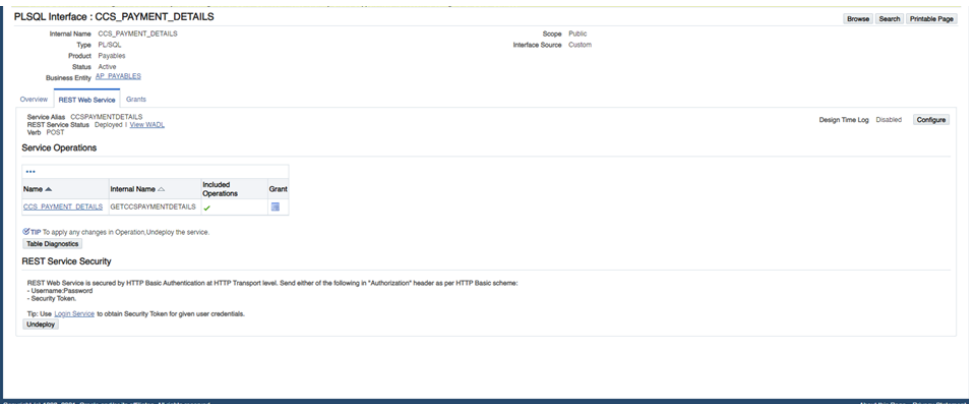

5. Navigate to the **Grants** tab and create grant at least for the user you will use to configure the "OU EBSFIN for CCS-EBSFIN" Oracle Integration Cloud connection.

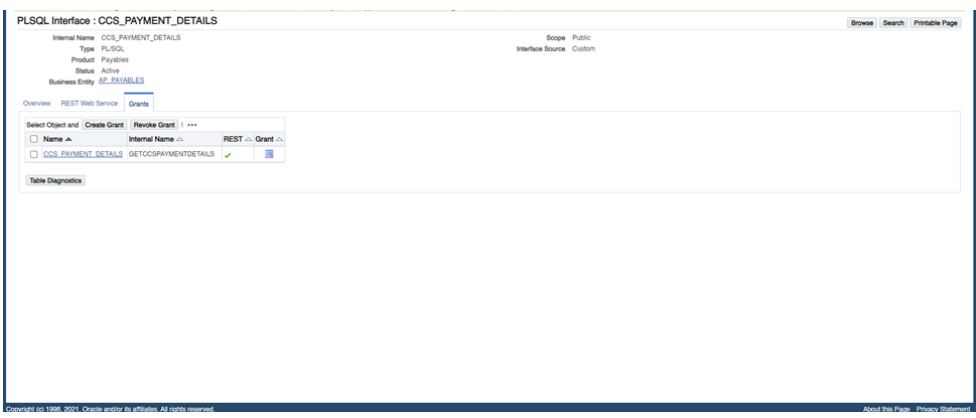

# <span id="page-21-2"></span>**Common Lookup Values**

<span id="page-21-1"></span><span id="page-21-0"></span>This chapter focuses on the configuration details for common lookup values in this integration. It includes the following:

- [Overview](#page-22-0)
- [Creating Common Lookup Values](#page-22-1)

## <span id="page-22-0"></span>**Overview**

In this integration, the common lookup values are used to only select the invoices and payments coming from Oracle Utilities Customer Cloud Service and also to identify the cancellation/void reason for either the invoice or payment.

## <span id="page-22-1"></span>**Creating Common Lookup Values**

To create lookup values needed for the integration:

1. Login to the Oracle E-Business Suite instance with a user having access to the "Application Developer" responsibility.

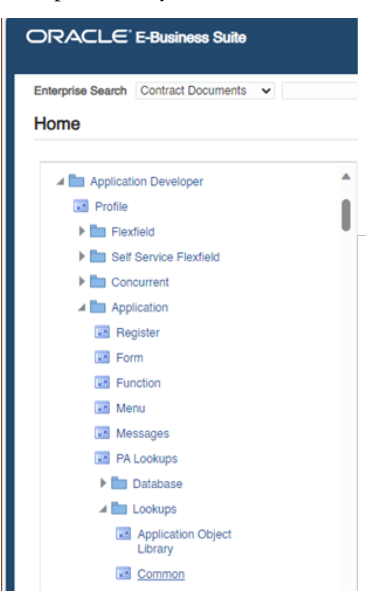

2. Click **Common** on the left pane to open the **Application Utilities Lookups** form.

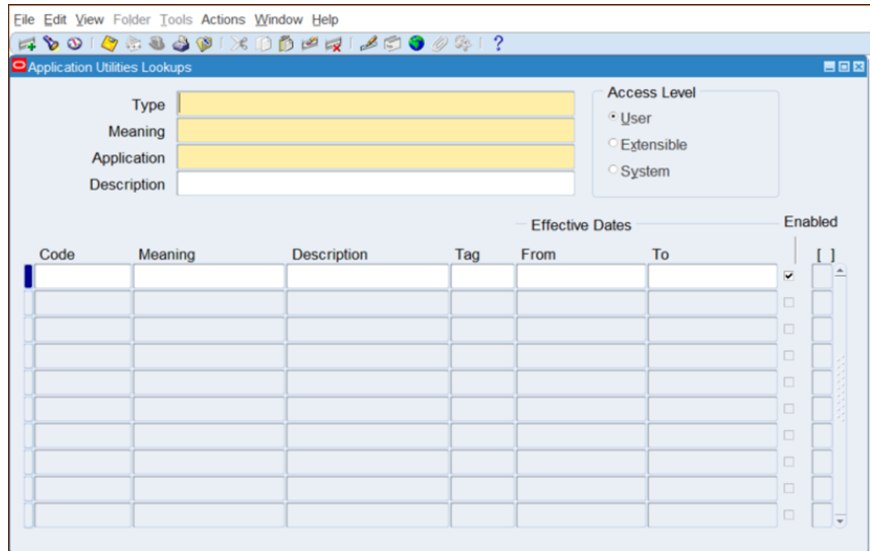

3. Create the lookup **Type** and the respective codes. The following table lists the codes to be configured in Oracle Utilities Customer Cloud Service.

**Type**: INT\_CCS\_EBS\_MORG\_SETUPS

#### **Meaning**: INT\_CCS\_EBS\_MORG\_SETUPS

#### **Application**: Application Object Library

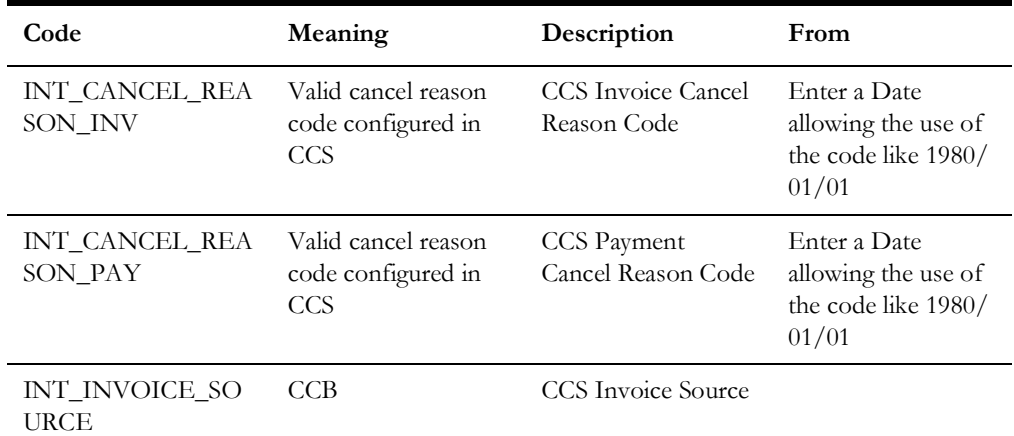

#### **Description**: Configuration requirements for CCS interface

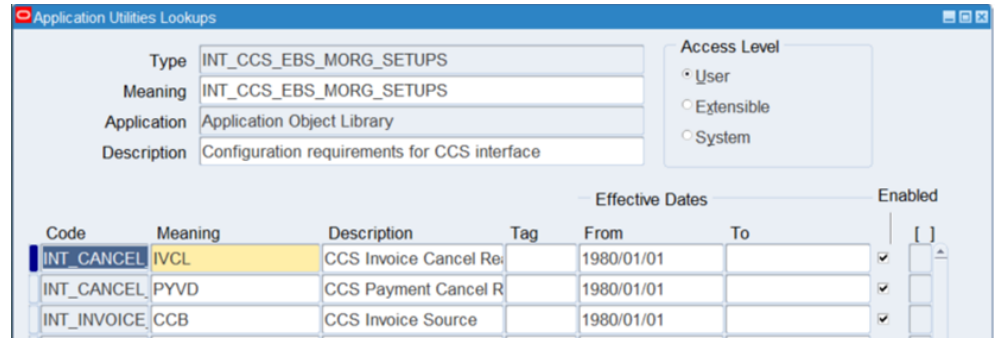

4. Make sure the cancel reason codes exist in Oracle Utilities Customer Cloud Service. These are optional in Oracle E-Business Suite since you can configure a default code in Oracle Utilities Customer Cloud Service.

The value for INT\_INVOICE\_SOURCE must be the same in use when the AP extract file is generated in Oracle Utilities Customer Cloud Service.

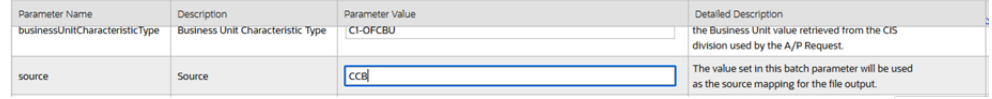

5. Make sure the source is defined in Oracle E-Business Suite with the same value.

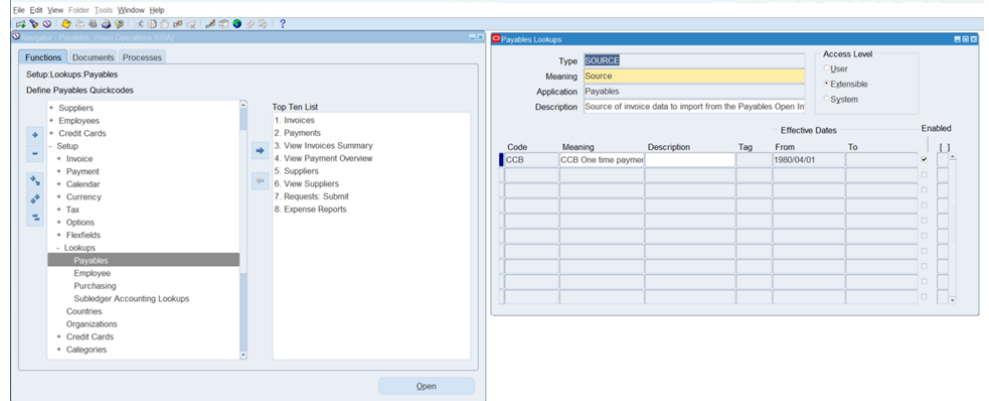

# <span id="page-25-2"></span><span id="page-25-0"></span>**CCS-EBS AP Cross Values**

<span id="page-25-1"></span>This chapter focuses on the CCS-EBS AP cross values configuration details. It includes the following:

- [Overview](#page-26-0)
- [AP Organization/Business Unit Codes](#page-26-1)

## <span id="page-26-0"></span>**Overview**

This section focuses on the cross values defined in both Oracle Utilities Customer Cloud Service and Oracle E-Business Suite to properly identify the organization unit receiving the "vendor/site" and the "invoices" for one-time payment in Oracle E-Business Suite. These values are used for the invoices and payments coming from Oracle Utilities Customer Cloud Service.

## <span id="page-26-1"></span>**AP Organization/Business Unit Codes**

Oracle Utilities Customer Cloud Service has several Effective Dated Characteristics to be considered in Oracle E-Business Suite. These are part of the CIS Division configuration in Oracle Utilities Customer Cloud Service.

The following figure shows example values assigned to them:

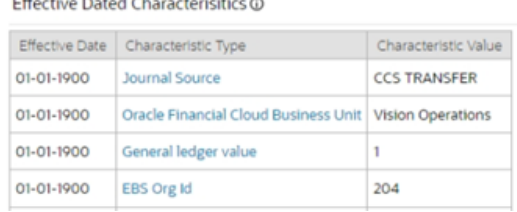

#### Some are used to generate the AP Extract file in Oracle Utilities Customer Cloud Service.

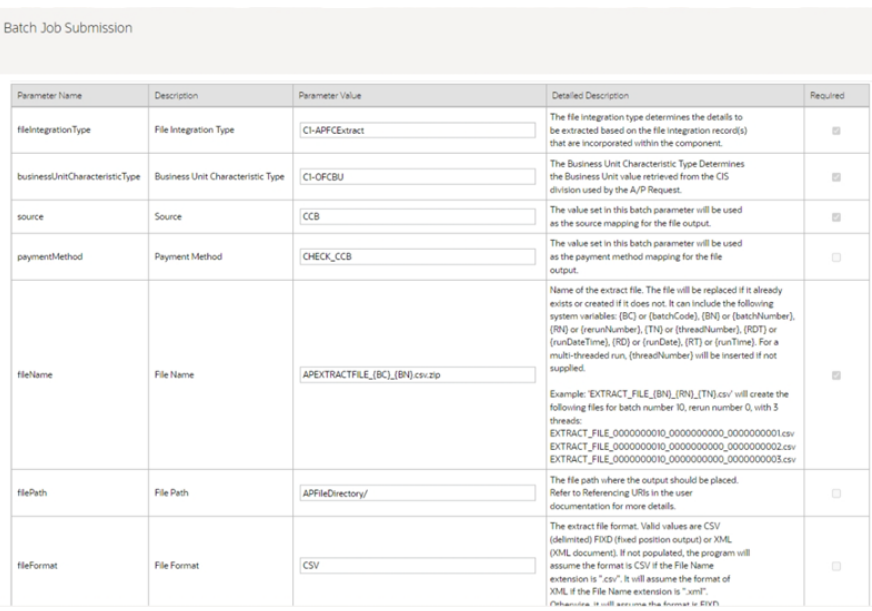

**Note that** the payment method exists and is valid in the Oracle E-Business Suite instance.

The "Oracle Financial Business Unit" and "EBS Org Id" values must also be configured in the OUTL-BRT-CCS\_EBSFIN\_OrgBu\_ID Oracle Integration Cloud lookup along with others.

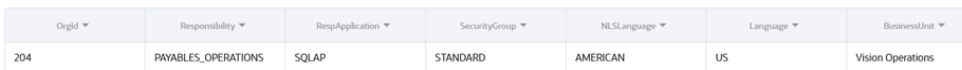

Each row of this lookup corresponda to a Oracle Utilities Customer Cloud Service CIS Division since each division has its own set of Effective Dated Characteristics.

- OrgId must have the same value as "EBS Org Id".
- BusinessUnit must have the same value as "Oracle Financial Business Unit"

This Oracle Integration Cloud lookup is used to set the Oracle E-Business Suite context when creating or updating the Vendor and/or Vendor Site for one-time payment. Ask your sysadmin to share the values for the corresponding User Responsibility and Organization Unit.

# <span id="page-28-2"></span><span id="page-28-0"></span>**CCS-EBS GL Cross Values**

<span id="page-28-1"></span>This chapter focuses on the CCS-EBS GL cross values configuration details. It includes the following:

- [Overview](#page-29-0)
- [GL Ledger/Journal Codes](#page-29-1)

## <span id="page-29-0"></span>**Overview**

This section focuses on the cross values defined in both Oracle Utilities Customer Cloud Service and Oracle E-Business Suite to properly identify the general ledger and the source in Oracle E-Business Suite. These values are used to import the Oracle Utilities Customer Cloud Service journals into Oracle E-Business Suite.

## <span id="page-29-1"></span>**GL Ledger/Journal Codes**

Oracle Utilities Customer Cloud Service has several Effective Dated Characteristics to be considered in Oracle E-Business Suite. These are part of the CIS Division configuration in Oracle Utilities Customer Cloud Service.

The following figure shows example values assigned to them:

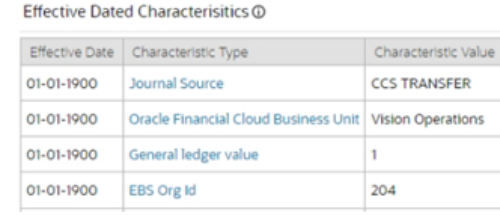

Some are used to generate the GL Extract file in Oracle Utilities Customer Cloud Service:

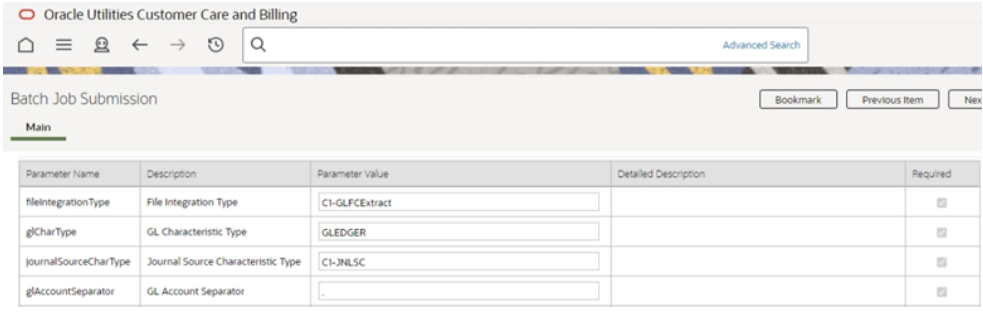

**Note that** the GL Account Separator must be identical to the one used in your Oracle E-Business Suite GL account configuration.